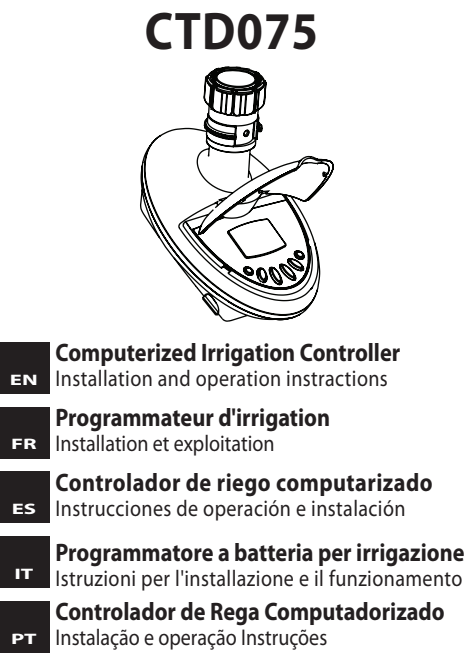

**TCEPEX** 

# **1. PARTS IDENTIFICATION**

# **HOSE END TIMER**

- 1. Female swivel hose thread faucet/tap adapter.
- 2. Interior filter.
- 3. Top cover.
- 4. Controller display.
- 5. Programming and operation buttons.
- 6. Male hose thread connection.
- 7. Battery compartment.

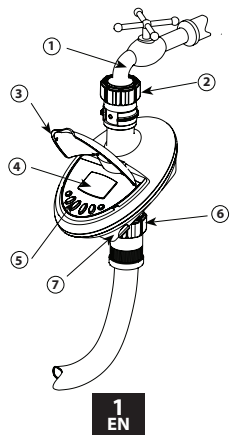

# **2. BATTERY INSTALLATION**

- Hold the controller with the battery. compartment facing you.
- Remove the battery compartment cover.
- Connect 9V battery to the battery connector.
- Insert battery and press on battery cover.
- Pay attention:when changing the battery, make sure the battery compartment stays dry.

#### *Use Alkaline Batteries only.*

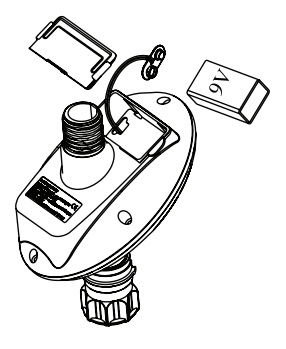

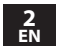

# **3. CONTROLLER/TIMER INSTALLATION**

Make sure the filter (washer) is in place, then screw the controller to the faucet/tap by attaching the side with the female swivel hose thread connector to the faucet or hose end,then turn it clockwise (hand tighten only).Connect the controller hose male thread side to your system.

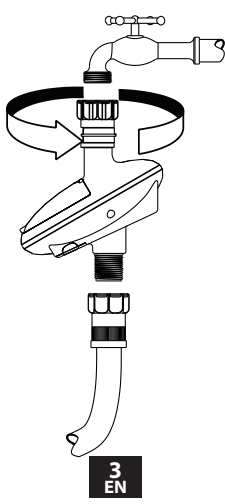

# **4. IRRIGATION PROGRAMMING**

This section contains an example of weekly irrigation program.Simply alter data in the example to adapt the program to meet your irrigation requirements.

The digital controller is programmed with the aid of 4 buttons.

- 
- $\left(\rightbf{Q}$ ) Programming step used to select the appropriate programming mode (e.g.clock setting mode).
- $\textcircled{\tiny \triangle}$  Parameter selection used to select the parameter to be changed (e.g.hour, minute, etc.) To implement the change,the selected parameter must be blinking.
- $(+)$  Data increment (increase) raises the value of the selected parameter (e.g.adds an hour).
- $\left(\begin{matrix} -\end{matrix}\right)$  Data decrement (decrease) lowers the value of the selected parameter (e.g.deducts an hour).

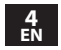

If no changes are implemented, the controller display will always revert to the main screen (clock).

Display digits will stop blinking after 40 seconds. If the last parameter stops blinking before you have completed your programming, press  $\widehat{\Theta}$  to continue the process.

Emergency Irrigation: After inserting batteries if no buttons are pressed,the clock will blink continuously. After 10 minutes ,the controller will implement 5-minute irrigation on a 24-hour cycle.

#### **SETTING CURRENT TIME & DAY OF THE WEEK**

### **Setting The Clock**

To enable the irrigation controller to operate the irrigation system at the required times,the current time and day of the week must be set as shown below:

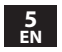

- 1. Press  $\mathbb G$  several times until  $\mathfrak O$  appears.
- 2. Press  $\bigcirc$ . The hour digits blink. Set the current hour with the aid of  $\overline{\Theta}$  or  $\Theta$ .

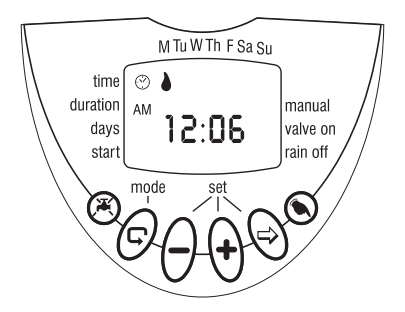

3. Press  $\odot$ . The minute digits blinks. Set the current minute with the aid of  $\Theta$  or  $\Theta$ .

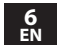

## **Setting The Day Of The Week**

- 1. Press  $\bigcirc$  until a blinking drop appears at the top of the display.
- 2. Set the drop on the current day of the week by pressing on  $\Theta$  or  $\Theta$ .

For a 24 hour clock display, press concurrently on  $\Theta$  and  $\Theta$  buttons once the hour digits stop blinking.

Pressing these buttons again will revert the display back to AM/PM hour display.

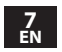

### **PROGRAMMING A WEEKLY IRRIGATION SCHEDULE (SET DAYS OF THE WEEK)**

Let's assume that we want to program the irrigation controller to water three times a day, at 8:00 a.m., 1:00 p.m. and 7:00 p.m., for 10 minutes each time, on Tuesday and Friday.

# **PROGRAMMING DURATION OF IRRIGATION**

- 1. Press  $\mathbb G$  until  $\mathbb X$  appears opposite "Duration". The hour digits blink (0).
- 2. Press on  $\widehat{\mathbb{C}}$  or  $\ominus$  to change the watering duration in the example.
- 3. Press  $\bigcirc$ . The minute digits will blink. Press on  $\bigoplus$  or  $\bigodot$  until the minute digits reach 10.

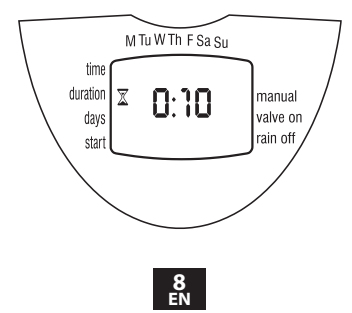

### **PROGRAMMING IRRIGATION DAYS**

- 1. Press  $\overline{\mathbb{C}}$ .  $\mathbb{R}$  will appear opposite the word 'Days'. If you are programming the controller for the first time, the word OFF will blink on the display.
- 2. Press  $\bigcircled{0}$ . A blinking will appear under Monday in the upper section of the display. Using  $\bigcirc$ , position the blinking marker under Tuesday, and press  $\bigoplus$ . The marker under Tuesday will stop blinking and another marker will start blinking under Wednesday. Press  $\odot$  twice more until the blinking marker reaches Friday. Press  $\bigoplus$  again.

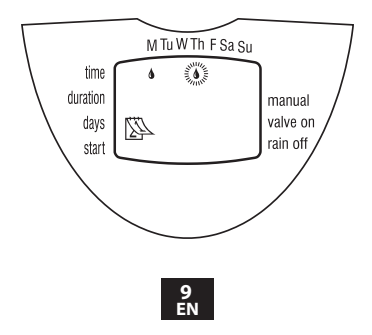

### **SETTING IRRIGATION START TIME/DATE**

- 1. Press  $\overline{\mathbb{O}}$ . STARTI will appear on the display. Press  $\bigcirc$ . The hour display will start blinking.
- 2. Using  $\bigoplus$  or  $\bigodot$  set the start time at 08:00 AM (note the AM/PM indicators). Repeat this operation for the second irrigation period (START II) at 13:00, and for the third irrigationperiod (START III) at 19:00.
- 3. Press  $\mathbb{C}$ . START IV will appear on the display. Press  $\bigcircled{S}$ . The hour digits will blink.
- 4. Press  $\bigoplus$  or  $\bigodot$  until the word OFF appears on the display. The fourth irrigation start is canceled.

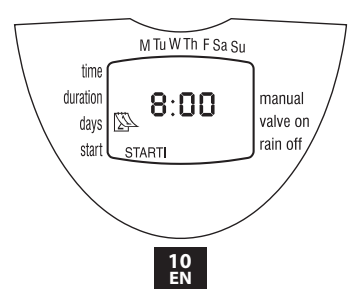

### **COMPUTERIZED MANUAL OPERATION**

This option operates the valve for the defined irrigation period. The valve will close automatically at the end of the irrigation period. Note that the originally programmed irrigation schedule will continue to function at the set times. This setting cannot be implemented when the display is blinking.

**Operation:** Press . will appear next to the word 'Manual', and  $\blacktriangleright$  will appear underneath it.

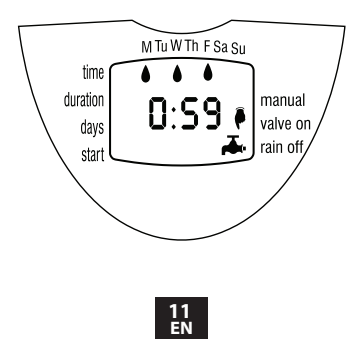

### **IRRIGATION CONTROLLER SUSPENSION**

This option is used to temporarily suspend irrigation controller operation, for example, while it is raining. The irrigation operation schedule remains in the controller memory but is not implemented until the suspension is canceled.

**Suspension:** Press  $\mathcal{F}$  for 3 consecutive seconds until the symbol  $\mathbb{X}$  appears.

**Cancel Suspension:** Press  $\mathcal{K}$  for 3 consecutive seconds to return irrigation system control to the irrigation controller. The  $\mathcal{F}_s$  symbol will disappear.

During suspension, the "Manual" $\circledS$  button will not function.

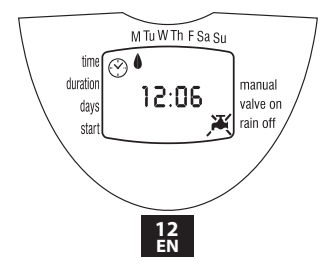

### **BLINKING LOW BATTERY WARNING**

A blinking battery icon (<a>>Sign<br/>appears on the display when the batteries are low. At this point, the battery still contains a limited amount of energy for valve operation. The battery should be replaced promptly.

If the battery is not replaced, the irrigation controller will continue to open the valve 8 times according to the program. It will then suspend the program and OFF will appear on the screen. Program data will be retained for 30 seconds while changing battery.

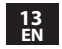

### **MISSING DEFINITION IN IRRIGATION PROGRAM**

 $noPr$  will appear when programming irrigation days (see Programming a Weekly Irrigation Schedule), if no irrigation days have been specified. in this case, the valve cannot be opened during the computerized manual operation (see Computerized Manual Operation).

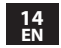

# **5 MAINTENANCE**

Remove batteries if the irrigation controller will not be used for a prolonged period. The controller contains an internal filter, which has to be removed and cleaned every few months. If the filter is not cleaned on a regular basis - it could create problems. The life span of the battery is at least one year.

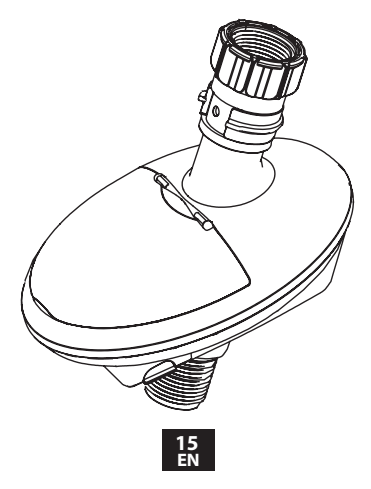

# **1. IDENTIFICATION DES PIECES**

## **PROGRAMMATEUR NEZ DE ROBINET**

- 1. Ecrou tournant taraudé.
- 2. Filtre interne.
- 3. Couvercle.
- 4. Affichage de contrôle.
- 5. Boutons de programmation.
- 6. Connexion mâle.
- 7. Compartiment à pile.

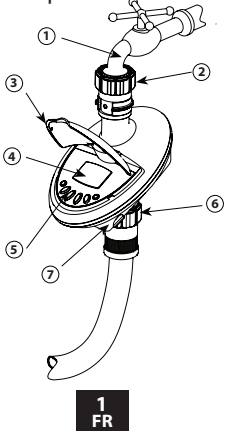

# **2. INSTALLATION DE LA PILE**

- Tenir le programmateur avec le compartiment à pile face à vous.
- Retirer le couvercle du compartiment à pile.
- Connecter la pile 9V aux connecteurs de pile.
- Insérer la pile et refermer le couvercle de la pile.
- Attention: lors du changement de la pile, vérifier que le compartiment à pile soit sec.

*Utilisez des piles alcalines seulement*

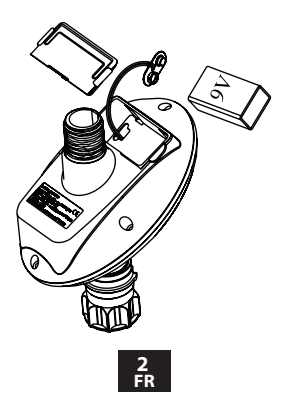

### **3. INSTALLATION DU PROGRAMMATEUR NEZ DE ROBINET**

Assurer vous que le filtre est bien en place à l'entrée du nez de robinet.

Fixer le programmateur nez de robinet au robinet. Pour cela, tourner l'écrou dans le sens inverse des aiguilles d'une montre. Attention, serrer à la main seulement. Connecter la sortie du programmateur nez de robinet à votre système.

> **3 FR**

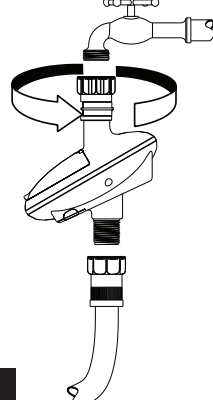

# **4. PROGRAMMATION DE L'ARROSAGE**

Ce paragraphe contient un exemple de programmation hebdomadaire. Remplacer simplement les données de l'exemple montré par les données correspondantes à vos exigences. Ce nez de robinet se programme à l'aide de 4 boutons.

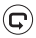

- $\left( \widehat{\mathbf{C}} \right)$  Changement d'étape de programmation.
- $\textcircled{S}$  Sélection du paramètre à régler. Pour qu'un paramètre soit réglable, il doit clignoter.
- $(+)$  Permet d'augmenter la valeur sélectionnée.
- Permet de diminuer la valeur sélectionnée.

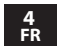

Si aucun paramètre supplémentaire n'est enregistré, l'affichage revient à l'écran de départ (heure).

L'affichage arrête de clignoter après 40 secondes. Si le dernier paramètre cesse de clignoter avant la fin du réglage, presser  $\Theta$  pour continuer. Programme d'arrosage minimum : Après l'insertion de la pile, si aucun bouton n'est pressé, l'heure va clignoter. Après 10 min, le programmateur va incrémenter 5 minutes d'arrosage tous les jours automatiquement.

### **REGLAGE DE L'HEURE ET DU JOUR DE LA SEMAINE.**

Pour permettre au nez de robinet de déclencher les arrosages aux heures et jours programmés, il est nécessaire de régler l'heure et le jour actuel. **Réglage de l'heure**

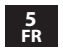

- 1. Presser  $\mathbb G$  plusieurs fois jusqu'à ce que l'icône  $\odot$  apparaisse.
- 2. Presser  $\odot$ . Les heures clignotent, régler les à l'aide des boutons  $\Theta$  ou  $\Theta$

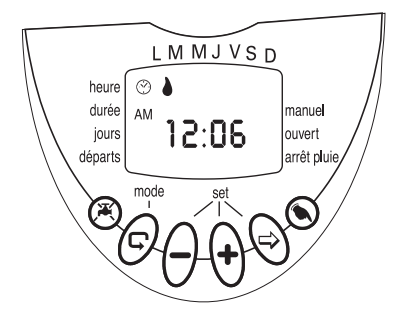

3. Presser  $\bigcirc$ . Les minutes clignotent, régler les à l'aide des boutons  $\widetilde{\mathbf{\Theta}}$  ou  $\ominus$ .

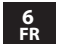

# **Réglage du jour de la semaine**

- 1. Presser  $\odot$  jusqu'à ce que la goutte d'eau clignote sur le haut de l'écran.
- 2. Sélectionner le jour de la semaine en déplaçant la goutte d'eau à l'aide des boutons  $\oplus$  ou  $\ominus$

Pour passer en mode 24H, presser simultanément les boutons  $\bigoplus$  et  $\ominus$  lorsque les heures et les minutes ne clignotent pas. Effectuer la même opération pour revenir en mode AM/ PM.

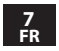

### **PROGRAMMATION DE L'ARROSAGE JOURNALIER**

Exemple : Arrosage 3 fois par jour à 8:00 AM, 1:00 PM et 7:00 PM pendant 10 minutes à chaque arrosage, le mardi et vendredi.

# **PROGRAMMATION DE LA DUREE D'ARROSAGE**

- 1. Presser  $\odot$  jusqu'à ce que le  $\overline{\mathbb{X}}$  apparaisse en face de "durée". Les heures clignotent (0).
- 2. Presser  $\oplus$  ou  $\ominus$  pour régler comme dans l'exemple cité.
- 3. Presser  $\odot$ . Les minutes clignotent.
	- Presser  $\oplus$  ou  $\ominus$  pour régler à 10.

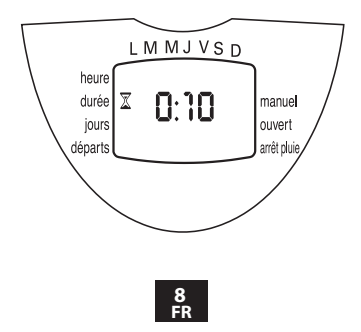

#### **PROGRAMMATION DES JOURS D'ARROSAGE**

1. Presser  $\mathbb{G}$ ,  $\mathbb{R}$  apparait en face de "jours". Si vous programmez le nez de robinet pour la première fois, le mot OFF clignotera sur l'écran. 2. Presser  $\bigcirc$ . clignotante va apparaître sous lundi en haut de l'écran. Utilisez  $\Theta$ , pour positionner la goutte clignotante sous mardi, et pressez  $\overline{\Theta}$ . La goutte d'eau reste affichée sous Mardi et clignote sous mercredi. Pressez  $\odot$  2 fois de plus pour qu'elle clignote sous vendredi. Presser  $\widehat{\Theta}$  pour sélectionner le vendredi.

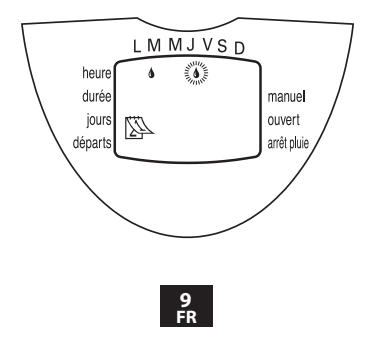

### **REGLAGE DES HEURES DE DEPART D'ARROSAGE**

- 1. Presser  $\overline{\mathbb{C}}$ . START I apparait sur l'écran. Presser  $\odot$ . L'heure commence a clignoter.
- 2. Utiliser  $\Theta$  ou  $\Theta$  pour régler l'heure de départ à 8 :00 AM (attention aux indications AM/PM). Répéter cette opération pour le second départ (START II) à 1 :00 PM ; et pour le troisième (START III) à 7 :00 PM.
- 3. Presser  $\mathbb{G}$ , START IV apparait à l'écran. Presser  $\odot$ . Les heures clignotent.
- 4. Presser  $\oplus$  ou  $\ominus$  jusqu'a ce que le mot OFF apparaisse à l'écran. Le 4ème départ d'arrosage est désormais inactif.

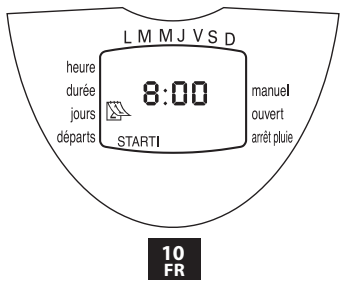

### **DEPART MANUEL**

Cette fonction déclenche l'arrosage pour la durée programmée. L'arrosage s'arrêtera automatiquement en fin de période. Noter que les programmes définis au préalable continueront d'opérer.

Cette fonction ne peut être exécutée si l'écran clignote.

**Opération:** Presser  $\textcircled{S}$ . **P** apparaît en face de la mention "manuel", et  $\blacktriangleright$  apparaît juste dessous.

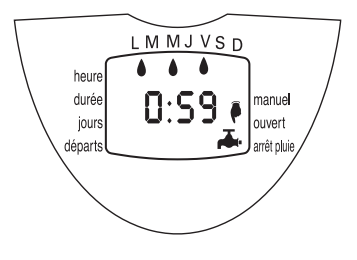

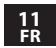

## **SUSPENSION DE L'ARROSAGE**

Cette fonction est utilisée temporairement pour suspendre l'arrosage, lorsqu'il pleut par exemple. Les programmes d'arrosage sont maintenus en mémoire, mais seront inactifs jusqu'à ce que cette fonction soit désactivée.

**Suspension:** Presser  $\mathcal{K}$  pendant 3 secondes jusqu'a ce que le symbole  $\mathbf{\mathbf{X}}$  apparaisse a l'écran.

**Activation des programmes:** Presser pendant 3 secondes jusqu'a ce que le symbole disparaisse de l'écran.

Pendant la suspension, la fonction manuelle  $\odot$ ne peut pas être activée.

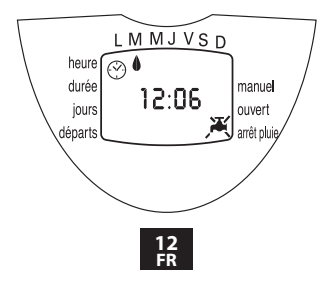

## **SIGNAL DE PILE FAIBLE**

Une icône clignotante ((2) apparaît à l'écran lorsque la pile devient faible. A ce moment la pile a encore assez d'énergie pour déclencher l'arrosage, mais elle doit être remplacée rapidement.

Si la pile n'est pas remplacée, le programmateur déclenchera les 8 départs suivants. Au delà, les arrosages seront suspendus et OFF apparaîtra à l'écran.

Les programmes sont maintenus en mémoire 30 secondes pour le changement des piles.

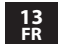

#### **ERREUR DE PROGRAMMATION**

"noPr" apparaîtra à la programmation des jours (voir PROGRAMMATION DE L'ARROSAGE JOURNALIER) si aucun jour n'a été sélectionné. Dans ce cas le programmateur ne peut être activé en manuel.

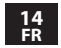

# **5. MAINTENANCE**

Enlever la pile si le programmateur n'est pas utilisé pendant une longue période. Le programmateur est équipé d'un filtre du coté de l'entrée. Enlever le filtre et le nettoyer une fois par mois. Si le filtre n'était pas nettoyé régulièrement, cela pourrait endommager le programmateur. La durée de vie de la pile est d'au moins un an.

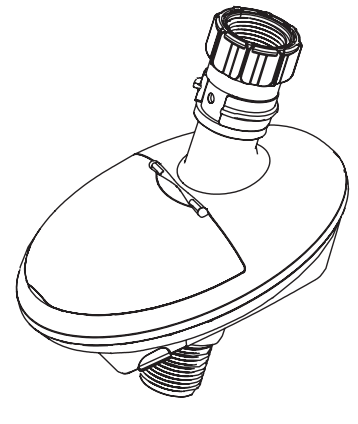

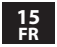

#### **1. Controlador para extremo de manguera**

#### **1.1 Identificación de las Partes**

- 1. Conección al grifo.
- 2. Filtro interior.
- 3. Tapa superior.
- 4. Visor del Controlador.
- 5. Pulsadores de Programación y Operación.
- 6. Conección a la manguera.
- 7. Compartimento de la Batería.

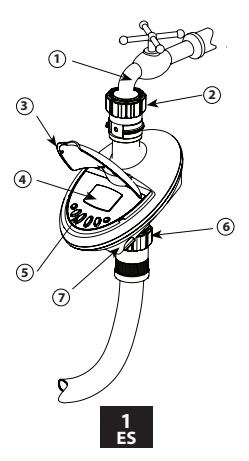

# **2. Conexión del controlador de riego**

### **2.1. Instalación de la batería**

- Sostenga el controlador boca abajo con el compartimento de la batería de frente a Ud.
- Extraiga la tapa del compartimento de la batería.
- Conecte la batería de 9V al Conector para Batería.
- Inserte la batería y coloque nuevamente la tapa del compartimento de la batería en su lugar, presionando sobre ella hasta cerrarla.
- **Importante!:**

en el momento de cambiar la batería asegúrese de que el compartimento de la batería esté seco.

*Use solamente baterías alcalinas.*

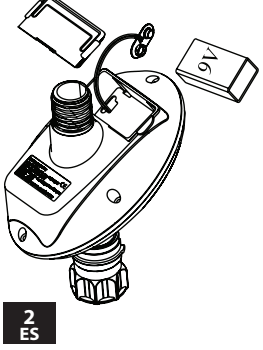

# **2.2. Instalación del controlador en el grifo**

Sostenga el conector del controlador contra el extremo del grifo, e instale el controlador girando el conector hasta enroscarlo en la conexión del grifo (ver ilustración).

Conecte la manguera al conducto inferior del controlador usando un conector de manguera apropiado (no incluído con el producto). La rosca es: BSP 3/4".

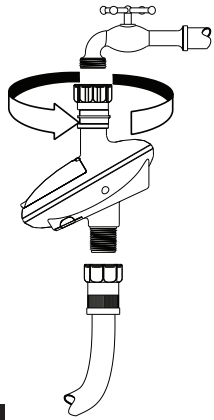

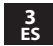

# **3. Programando el riego**

## **3.1. Método de Programación**

- El Controlador de Riego Computarizado es programado con la ayuda de 4 pulsadores:
- Selector de pasos de programación usado  $\bigcirc$ para seleccionar el modo de programación deseado (ej. Modo de fijación del reloj).
- ⊝ Pulsador de selección de parámetros - usado para seleccionar el parámetro que va a ser cambiado (ej. hora, minuto,etc.). Sólo cuando un parámetro está intermitente, puede ser cambiado.
- Pulsador de incremento (aumento alza el  $\bigoplus$ valor del parámetro seleccionado (ej.agrega una hora).
- ⊖ Pulsador de decremento (disminución) baja el valor del parámetro seleccionado(ej. reduce unahora).

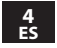

• Si no se implementa ningún cambio, el visor del controlador automáticamente se devuelve siempre a la pantalla principal (del reloj). Usted puede continuar la programación desde ese punto.

**Riego de Emergencia:** Si no se presiona ningún pulsador, el reloj parpadeara continuamente. Después de 10 minutos, el controlador implementará el modo de riego de 5 minutos en un ciclo de 24 horas.

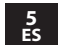
# **3.2. Fijando la hora actual y día de la semana**

Para hacer que el controlador de riego opere el sistema de riego en las horas requeridas, la hora y día actual de la semana deben fijarse como se muestra debajo:

#### **Fijando la hora actual en el reloj:**

1. Oprima  $\mathbb G$  varias veces hasta que  $\mathfrak O$  aparezca. 2. Oprima  $\Theta$  Los dígitos de las horas se vuelven intermitentes. Fije la hora actual usando  $\Theta$  y  $\Theta$ (Note las designaciones de AM y PM).

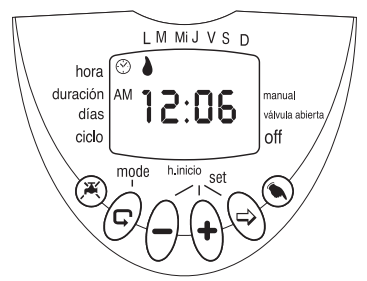

3. Oprima  $\bigcirc$ . Los dígitos de los minutos se vuelven intermitentes. Fije los minutos actuales usando  $\bigoplus$  v  $\bigoplus$ .

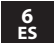

# **3.3. Fijando el día de la semana**

- 1. Oprima  $\Theta$  hasta que una flecha ascendente intermitente aparezca en la parte superior de la pantalla.
- 2. Mueva la flecha hasta el día de la semana usando  $\bigoplus$  v $\bigodot$ .

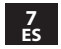

# **3.4 Programación por Horas de Inicio**

# **3.4.1 Duración De Riego:**

En este paso se asigna el tiempo de la duración del riego. Presione  $\overline{\mathcal{O}}$  hasta que aparezca  $\overline{\mathbb{X}}$  en duración.

Los digitos de la hora se pondrán a parpadear. Presione  $\ominus$  o  $\oplus$  y seleccione las horas de duración.

A continuación, oprima  $\odot$ , el digito de los minutos se vuelve intermitente. Fije los digitos de los minutos oprimiendo  $\ominus$ o  $\oplus$  hasta el valor deseado.

# **3.4.2 Fijación de los Días de Riego**

Presione  $\mathfrak{D}$  hasta que le aparezca  $\mathbb B$ A continuación presione  $\odot$ , y le aparecerá una gota parpadeando debajo del Lunes.

Presione  $\Theta$  para aceptar que riegue este día  $\Theta$  o para denegarlo.

En caso de aceptación verá que la gota queda fija, y en el caso contrario, la gota desaparece para indicar que no queremos que riegue dicho dia.

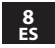

Proceda con este procedimiento con los siete dias de la semana.

Si lo que quiere es realizar un programa por ciclo de riego, debe de saber que los dias de la semana tienen que estar inactivos. Para dejarlo asi, en esta misma pantalla presione  $\odot$  hasta que despues de varias pulsaciones le aparesca OFF en pantalla.

## **3.4.3 Fijación de un Programa:**

Presione  $\mathbf \odot$  hasta que le aparezca START I. Si está programando por primera vez, le aparecerá parpadeando OFF en la pantalla. Presione  $\ominus$  o  $\ominus$  y le saldrá el formato de hora en la pantalla. A continuación con estos botones seleccione la hora. Presione  $\Theta$ , e igual que antes con los botones  $\ominus$  o  $\oplus$  seleccione los minutos. Repita esta operatión si quiere activar más arranques.

Presione  $\odot$  hasta que le aparezca START II...IV. Recuerde que el máximo son 4 arranques.

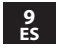

# **3.5. Programación por Ciclos de Riego:**

ATENCIÓN: Antes de proceder a esta tipo de programatión, compruebe que los días de riego estan en OFF.

Para poner los días en OFF, presione  $\mathbb G$  hasta que le aparezca el simbolo  $\mathbb{R}$ . Acontinuación  $\rho$ resione  $\Theta$  hasta que despues de varias pulsaciones le aparezca OFF en pantalla. Presione  $\odot$  y aparecerá el simbolo  $\odot$  y la palabra OFF parpadeando. Presione  $\bigcirc$ o $\oplus$  y ponga el ciclo que requiera.

Presione <sup>C</sup> le aparecerá START y la hora parpadeando.

Seleccione con  $\ominus$  o  $\ominus$  la hora deseada. Presione  $\bigcirc$  tendrá los minutos parpadeando. Seleccione con  $\ominus$  o  $\ominus$  los minutos deseados. Presione  $\bigcircledcirc$  y a continuación verá parpadear la gota que identifica el dia de la semana. Con  $\ominus$  $\overline{\mathfrak{o}}$  ponga el dia de la semana que quiere que comience el ciclo de riego.

**NOTA:** Recuerde que si quiere empezar la secuencia el mismo dia que está programando,

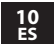

verifique que la hora de inicio es posterior a la hora en que ha programando.

# **3.6. Operación Manual**

Esta función opera ahora la válvula por el período de riego previamente definido en el programa. La válvula se va a cerrar automáticamente al final del período de riego.

Note que el horario programado de riego continuará operando a las horas fijadas. **Operación:** Oprima . hasta que **a** aparezca siguiente a la palabra'Manual', va aparezca debajo de ella.

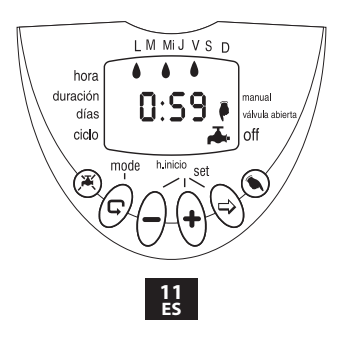

# **3.7. Suspensión del controlador de riego**

Esta opción se usa para suspender temporalmente el control del controlador de riego sobre las válvulas, por ejemplo, mientras llueve. El horario de riego programado permanece guardado en la memoria del controlador, pero no es implementado hasta que la suspensión sea cancelada.

**Suspensión:** Oprima @ durante 3 segundos consecutivos hasta que el sámbolo  $\blacktriangleright$  con una cruzándolo aparezca.

**Cancelación de Suspensión:**Oprima durante 3 segundos consecutivos para devolver el control sobre el sistema de riego al controlador de riego. El símbolo  $\blacktriangle$  con una  $\blacktriangle$  cruzándolo desaparecerá.

Durante la suspensión, el pulsador manual no funcionará.

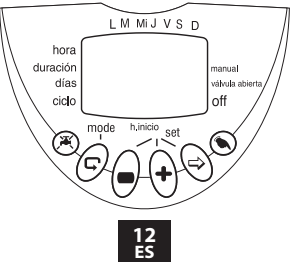

# **4. Pantallas adicionales**

#### **4.1. Aviso intermitente de batería baja**

Cuando la batería está baja, un icono ( ) intermitente de batería baja aparece en la pantalla del visor. En este punto, la batería todavía contiene una limitada cantidad de energía para operar la válvula. La batería debe ser reemplazada rapidamente.

- Si la batería no es reemplazada, el controlador de riego continuará abriendo la válvula 8 veces de acuerdo con el programa prefijado.
- Entonces suspenderá al programa de riego y la palabra OFF aparecerá en el visor.
- La acción de reemplazar la batería debe completarse dentro de los 30 segundos para retener los datos programados.

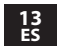

## **4.2. Error de Programación**

En el programa cíclico (vea Sección 3.5), si la duración de riego programada es igual o mayor que el ciclo de riego, aparecerá la palabra Err . Para cancelar este error, oprima  $\Theta$  para alargar el ciclo de riego.

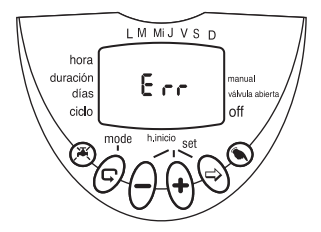

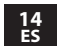

#### **4.3. Mantenimiento**

Retire la batería si el controlador de riego no será usado durante un prolongado período. El controlador contiene un filtro interno, que debe ser extraído y limpiado una vez cada pocos meses. Si el filtro no es limpiado con una periodicidad regular - ésto puede motivar problemas.

El intervalo de vida de la batería es por lo menos de un año.

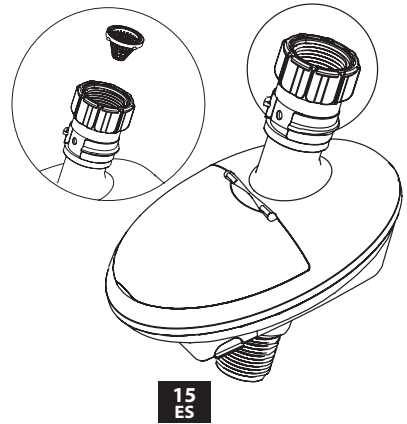

#### **Programmatore a batteria**

Identificazione dei pezzi

- 1. Attacco rubinetto.
- 2. Filtro interno.
- 3. Coperchio di protezione.
- 4. Display.
- 5. Pulsanti per la programmazione.
- 6. Attacco per tubo flessibile.
- 7. Vano delle batterie.

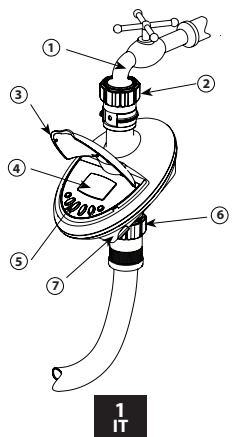

# **2. Configurazione del programmatore**

# **2.1 Installazione della batteria**

- Tenere il programmatore con il vano della batteria rivolto verso l'alto.
- Togliere il coperchio del vano batteria.
- Collegare una batteria da 9V all'apposito connettore.
- Inserire la batteria e premere il coperchio.
- Attenzione: nel sostituire la batteria, verificare che l'apposito vano rimanga asciutto.

*Utilizzare esclusivamente batterie alcaline.*

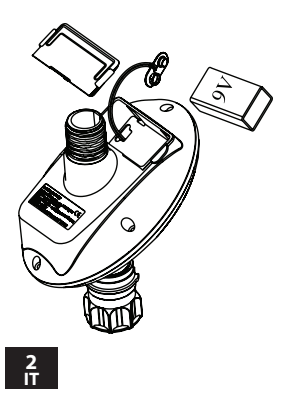

### **2.2 Installazione del programmatore sul rubinetto**

Avvitare la ghiera girevole sul rubinetto.Collegare in uscita la tubazione mediante un raccordo (non in dotazione).

Specifiche della filettatura: 3/4" femmina/ maschio

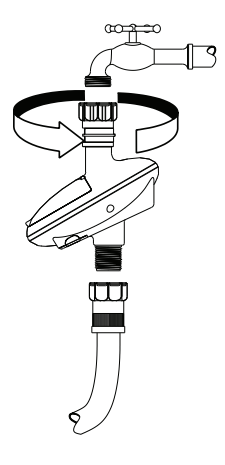

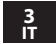

## **3. Programmazione**

Questa sezione contiene un esempio di programma di irrigazione settimanale. Per adattare il programma alle esigenze specifiche, basta semplicemente modificare i dati riportati negli esempi.

# **3.1 Funzioni dei pulsanti**

Il programmatore si puo' impostare per mezzo di 4 pulsanti:

- $\circled{c}$  Passaggio di programmazione: serve per selezionare il modo di programmazione desiderato (per esempio il modo d'impostazione dell'orologio).
- $\circledcirc$  Selezione parametro: serve per selezionare il parametro da modificare (per esempio l'ora, i minuti ecc.).

Per poter essere modificato, il parametro selezionato deve lampeggiare.

Aumento dati: aumenta il valore del parametro selezionato (per esempio, aggiungere un'ora).

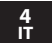

Diminuzione dati: riduce il valore del parametro selezionato (per esempio, sottrarre un'ora).

• Se non viene apportata nessuna variazione, il display del programmatore ritornerà alla schermata principale (orologio).

**Irrigazione di soccorso:** se dopo l'inserimento delle batterie non viene premuto nessun pulsante, l'orologio lampeggia ininterrottamente. Dopo 10 minuti, il programmatore effettuerà l'irrigazione di 5 minuti prevista dal ciclo di 24 ore.

#### **3.2 Impostazione del giorno e dell'ora correnti della settimana**

Per consentire al programmatore di azionare il sistema d'irrigazione negli orari previsti, é necessario impostare l'ora e il giorno della settimana correnti, come descritto di seguito. **Impostazione dell'orologio:**

1. Premere  $\overline{\mathbb{G}}$  diverse volte fino a quando  $comparirà$  $\odot$ .

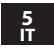

2. Premere  $\odot$ . Le cifre dell'ora lampeggeranno. Impostare l'ora attuale con l'aiuto del  $\Theta$  e del  $\Theta$ .

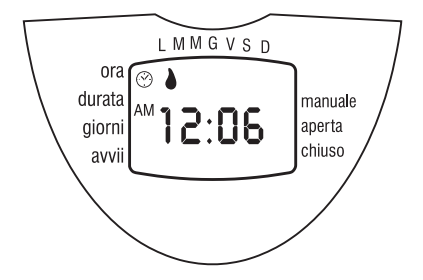

3. Premere  $\bigcirc$ . Le cifre dei minuti lampeggeranno. Impostare i minuti correnti  $\overline{\text{con}}$  l'aiuto del  $\overline{\text{O}}$  e del  $\overline{\text{O}}$ .

Per visualizzare l'orologio da 0 a 24 ore, senza divisione am/pm, premere simultaneamente i pulsanti  $\bigoplus$  e $\ominus$  quando le cifre dell'ora smettono di lampeggiare. Premere di nuovo i pulsanti per alternare fra il display a 24 ore e quello a 12 ore.

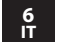

## **Impostazione del giorno della settimana**

- 1. Premere  $\bigcirc$  fino a quando una goccia lampeggiante comparirà nella parte superiore del display.
- 2. Impostare la freccia sul giorno corrente della settimana premendo  $\widetilde{\mathbf{\Theta}}$  e  $\ominus$ .

• Dopo 10 secondi, le cifre del display smetteranno di lampeggiare. Se l'ultimo parametro smette di lampeggiare prima del completamento della programmazione, premere  $\bigcirc$  per continuare la procedura.

## **3.3 Programmazione della frequenza dei cicli irrigui esempio:**

ESEMPIO: Facciamo il caso che si desideri impostare il programmatore in modo che irrighi tre volte al giorno, alle 8:00 a.m., all'1:00 p.m. e alle 7:00 p.m., per 10 minuti ogni volta, il Martedì e il Venerdì.

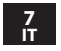

### **3.3.1 Programmazione della durata dell'irrigazione (per esempio - 0 ore: 10 minuti)**

- 1. Premere  $\mathbb G$  fino a quando  $\mathbb X$  comparirà di fronte a "Durata". Le cifre dell'ora lampeggeranno (0).
- 2. Premere  $\bigoplus$  o  $\bigodot$  per modificare il tempo di irrigazione desiderata in ore (nell'esempio portare la durata delle ore a 0).
- 3. Premere  $\bigcircledR$ . Le cifre dei minuti lampeggeranno. Premere  $\Theta$  o  $\Theta$  per modificare il tempo di irrigazione desiderata in minuti (nell'esempio portare la durata dei minuti a 10)

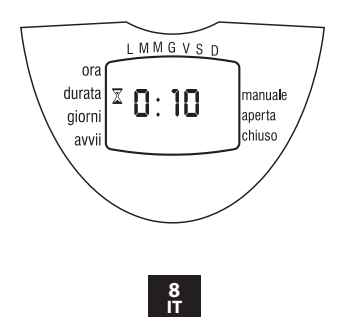

#### **3.3.2 Programmazione dei giorni d'irrigazione (per esempio - Martedi e Venerdi)**

- 1. Premere  $\overline{\mathbb{C}}$ .  $\mathbb{B}$  comparirà di fronte alla parola "Giorni". Se si sta impostando il programmatore per la prima volta, la parola OFF lampeggerà sul display.
- 2. Premere . Una goccia *d* lampeggiante comparirà sotto Lunedì nella sezione superiore del display. Usando  $\bigcirc$ , posizionare la goccia lampeggiante sotto Martedì e premere  $\bigoplus$ . Il cursore sotto Martedì smetterà di lampeggiare e un altro cursore comincerà a lampeggiare sotto Mercoledì Premere  $\odot$  altre due volte fino a quando il cursore lampeggiante arriverà a Venerdì. Premere di  $nuovo(\widehat{t})$

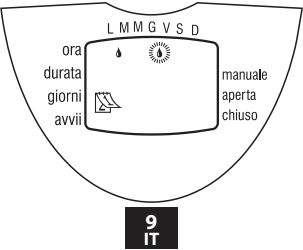

#### **3.3.3 Impostazione dell'orario di partenza dell'irrigazione (per esempio - 8:00AM, 1:00PM e 7:00PM)**

- 1. Premere  $\overline{\mathbb{C}}$ . La scritta STARTI comparirà sul display. Premere  $\odot$ . Il display dell'ora comincerà a lampeggiare.
- 2. Usando  $\Theta$  o  $\ominus$ , impostare l'ora d'inizio sulle 8:00 AM (tenere conto degli indicatori AM e PM). Ripetere l'operazione per il secondo periodo d'irrigazione (STARTII) alle 1:00 PM, e per il terzo periodo d'irrigazione (STARTIII) alle 7:00 PM.
- 3. Premere  $\overline{\mathbb{O}}$ . START IV comparirà sul display. Premere  $\bigcirc$ . Le cifre dell'ora lampeggeranno.
- 4. Premere  $\bigoplus$  o  $\ominus$  fino alla comparsa della parola OFF sul display. L'inizio della quarta irrigazione viene annullato.

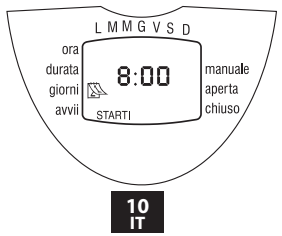

## **3.4 Funzionamento semiautomatico**

Questa opzione mette in funzione la valvola per il periodo d'irrigazione definito. Al termine del periodo d'irrigazione, la valvola si chiuderà automaticamente.

Si noti che la programmazione dell'irrigazione impostata originariamente continuerà a entrare in funzione negli orari previsti. Questa impostazione non può essere impostata quando il display lampeggia.

Funzionamento: premere  $\textcircled{\tiny 1}$ . Il simbolo  $\textbullet$ apparirà accanto alla parola "Manuale" e sotto comparirà il simbolo  $\blacktriangleright$ .

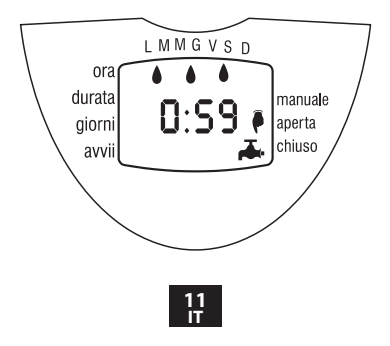

#### **3.5 Sospensione del funzionamento del programmatore**

Questa opzione serve per sospendere temporaneamente il funzionamento del programmatore, per esempio in caso di pioggia. La programmazione impostata rimane in memoria,ma l'irrigazione non parte fino all'annullamento della sospensione.

**Sospensione temporanea:** premere il "pulsante" X per 3 secondi consecutivi fino alla comparsa del simbolo  $X$ .

**Riattivazione:** per ripristinare il programma premere  $\mathcal{F}$  per 3 secondi consecutivi. Il  $\mathbf{\mathbf{X}}$  simbolo scomparirà e si riattivera' il ciclo automatico.

Durante la sospensione, il pulsante  $\textcircled{\small\textsf{}}$  non funzionerà.

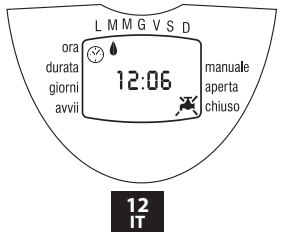

## **4.1 Avvertenza di batteria semiscarica**

Quando le batterie cominciano a scaricarsi, sul display comparirà l'icona di una batteria lampeggiante ( ). In quel momento, la batteria conterra' ancora una quantità limitata di energia per l'azionamento della valvola. La batteria deve essere sostituita rapidamente.

In caso contrario, il programmatore continuerà ad aprire la valvola 8 volte secondo il programma impostato,poi lo sospenderà e la parola OFF comparirà sullo schermo.

Durante la sostituzione della batteria, i dati del programma saranno conservati in memoria per 30 secondi.

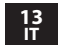

## **4.2 Definizione mancante nel programma di irrigazione**

Se non sono stati confermati i giorni d'irrigazione, la dicitura noPr comparirà quando si programmano i giorni d'irrigazione (vedi sezione 3.3 "Programmazione dell'irrigazione settimanale").

In tal caso, la valvola non può essere aperta durante il funzionamento semiautomatico (vedi sezione 3.4 "Funzionamento semiautomatico").

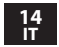

## **4.3 Manutenzione**

Se non si usa il programmatore per un periodo prolungato, togliere le batterie.

Il programmatore contiene un filtro interno, che deve essere rimosso e pulito più volte all'anno. Se il filtro non viene pulito regolarmente, potrebbero verificarsi problemi di funzionamento.

La durata minima della batteria è di un anno.

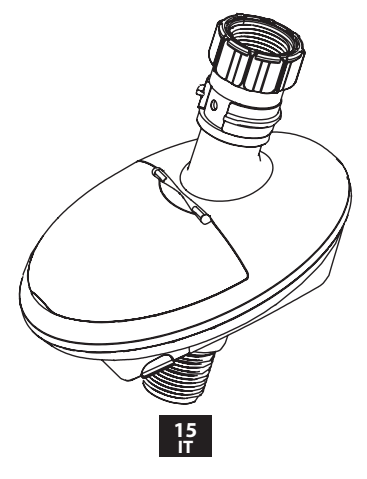

#### **1. Identificação Das Peças Mangueira E Temporizador**

- 1. Rosca fêmea giratória para mangueira/ adaptador para torneira.
- 2. Filtro interior.
- 3. Tampa superior.
- 4. Visor do controlador.
- 5. Botões de programação e de operação.
- 6. Ligação rosca macho para mangueira.
- 7. Compartimento da pilha.

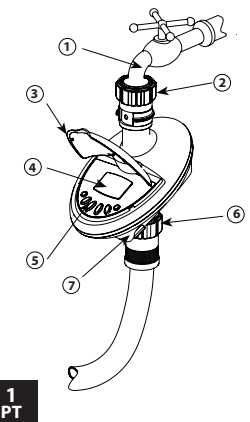

## **2. Instalação Da Pilha**

- Segure o controlador com o compartimento da pilha virado para si.
- Retire a tampa do compartimento da pilha.
- Ligue a pilha de 9V ao conector da pilha.
- Introduza a pilha e pressione a tampa.
- Atenção: ao trocar a pilha, certifique-se de que o compartimento da pilha permanece seco.

*Utilize apenas pilhas alcalinas.*

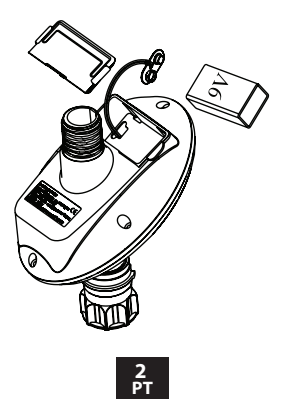

#### **3. Instalação Do Controlador/Temporizador**

Certifique-se de que o filtro (anilha) está devidamente montado, enrosque depois o controlador na torneira, unindo a parte lateral com o conector de rosca fêmea giratória para mangueira à torneira ou à extremidade da mangueira. Depois rode-o no sentido dos ponteiros do relógio (apenas aperto manual).Ligue o lado da rosca macho para mangueira ao seu sistema.

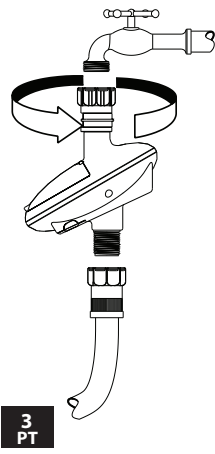

## **4. Programar A Rega**

Este capítulo contém um exemplo de um programa de rega semanal. Basta alterar os dados do exemplo, para adaptar o programa aos seus requisitos de rega. O controlador digital é programado com a ajuda de 4 botões.

- $\left(\rightbf{G}\right)$  Fase de programação utilizado para seleccionar o modo de programação adequado (por ex., modo de acerto do relógio).
- $\Leftrightarrow$  Selecção de parâmetros utilizado para seleccionar os parâmetros que vão ser alterados (por ex., hora, minutos, etc.) Para efectuar a alteração, o parâmetro seleccionado tem de estar a piscar.
- $\left( \widehat{+}\right)$  Subir dados (aumentar) aumenta o valor do parâmetro seleccionado (por ex., adiciona uma hora) Fase de programação – utilizado para seleccionar o modo de programação adequado (por ex., modo de acerto do relógio).
- Descer dados (reduzir) baixa o valor do parâmetro seleccionado (por ex., retira uma hora).

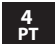

Se não forem efectuadas alterações, o visor do controlador regressará para o ecrã principal (relógio). Os dígitos do visor deixam de piscar passados 40 segundos. Se o último parâmetro parar de piscar antes de ter terminado a programação, prima para continuar a operação. Rega de emergência: Se não se premir qualquer botão depois de se introduzir as pilhas, o relógio pisca continuamente. Passados 10 minutos, o controlador irá criar uma rega de 5 minutos num ciclo de 24 horas.

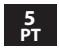

#### **ACERTAR A HORA E O DIA DA SEMANA Acertar o relógio**

Para permitir que o controlador de rega opere o sistema de rega nas horas necessárias, a hora e o dia da semana têm de ser acertados, tal como a seguir demonstrado:

- 1. Prima  $\mathbb G$  várias vezes até surgir  $\mathbb G$ .
- 2. Prima  $\bigcirc$ . Os dígitos das horas piscam. Acerte a hora actual com a ajuda de  $\oplus$  ou de  $\ominus$ .
- 3. Prima  $\odot$ . Os dígitos dos minutos piscam. Acerte os minutos actuais com a ajuda  $de \oplus$ ou de $\ominus$ .

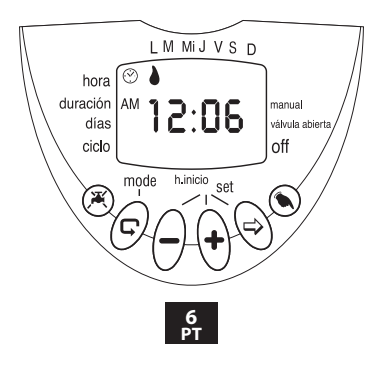

#### **Acertar o dia da semana**

- 1. Prima  $\bigcirc$  até surgir uma gota a piscar no topo do visor.
- 2. Acerte a gota para o dia actual da semana, premindo em  $\Theta$  ou em  $\Theta$ .

Para uma indicação do relógio em formato de 24 horas, premindo simultaneamente os botões  $\Theta$  e  $\Theta$ , assim que os dígitos das horas deixarem de piscar. Ao premir novamente estes botões, o visor regressa à indicação de horas AM/PM.

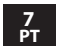

#### **Programar Um Plano De Rega Semanal (Acertar Dias Da Semana)**

Suponhamos que queremos programar o controlador de rega para regar três vezes por dia, às 8:00 am, 1:00 pm e 7:00 pm, durante 10 minutos, à Terça-feira e à Sexta-feira.

# **Programar A Duração Da Rega**

- 1. Prima  $\mathbb G$  várias vezes até surgir  $\overline{\mathbb X}$  à frente de "Duração". Os dígitos das horas piscam (0).
- 2. Prima  $\bigoplus$  ou  $\bigodot$  para alterar a duração da rega do exemplo.
- 3. Prima  $\odot$ . Os dígitos dos minutos começam a piscar. Prima  $\overline{\Theta}$  ou  $\ominus$ , até os dígitos dos minutos chegarem a 10.

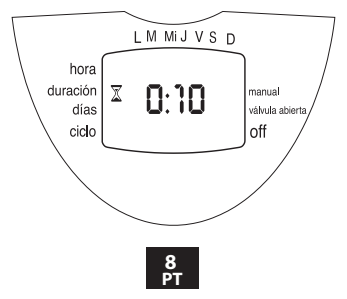

#### **Programar Os Dias De Rega**

- 1. Prima  $\mathbb{C}$ .  $\mathbb{R}$  irá aparecer à frente da palavra "Dias". Se estiver a programar o controlador pela primeira vez, a palavra OFF irá piscar no visor.
- 2. Prima  $\bigcirc$ . Surge uma  $\bigcirc$  a piscar em Segunda feira, na parte superior do visor. Utilizando  $\bigcirc$ . coloque o marcador a piscar por baixo de Terça-feira e prima  $\bigoplus$ . O marcador em Terça-feira deixa de piscar e começa a piscar outro marcador em Quarta feira. Prima  $\bigcirc$  mais duas vezes, até o marcador a piscar chegar a Sexta-feira. Prima novamente  $\Theta$ .

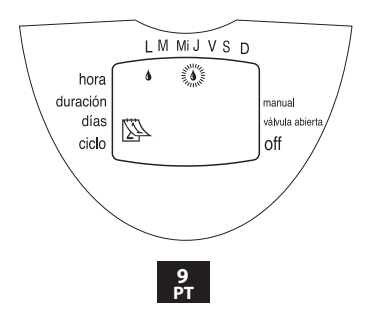

#### **Acertar A Hora/Data De Início Da Rega**

- 1. Prima  $\overline{\mathbb{C}}$ . STARTI irá surgir no visor. Prima  $\overline{\mathbb{C}}$ . A indicação das horas começa a piscar.
- 2. Utilizando  $\Theta$  ou  $\Theta$ , acerte a hora de início para as 08:00 AM (observe os indicadores AM/PM). Repita esta operação para o segundo período de rega (START II) às 13:00, e para o terceiro período de rega (START III) às 19:00.
- 3. Prima  $\overline{\mathbb{Q}}$ . START IV irá surgir no visor. Prima  $\overline{\mathbb{Q}}$ . Os dígitos das horas começam a piscar.
- 4. Prima  $\oplus$  ou  $\ominus$ , até a palavra OFF surgir no visor. O quarto início de rega é cancelado.

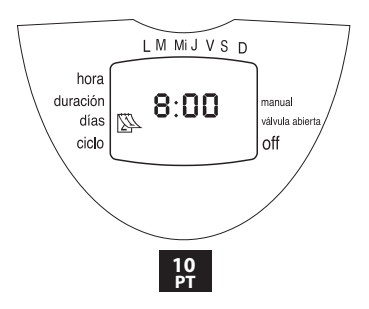

# **Operação Manual Computorizada**

Esta opção opera a válvula pelo período de rega definido. A válvula irá fechar-se automaticamente no final do período de rega. Lembre-se que o plano de rega originalmente programado irá continuar a funcionar nos períodos configurados.

Esta configuração não pode ser executada enquanto o visor estiver a piscar.

**Operação:** Prima  $\bullet$  irá surgir ao lado da palavra  $'$ Manual' e  $\blacktriangleright$  irá aparecer por baixo.

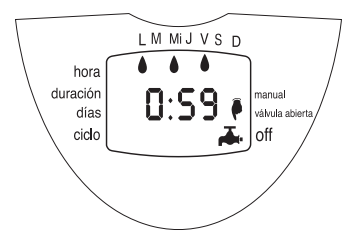

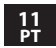
## **Suspensão Do Controlador De Rega**

Esta opção é utilizada para suspender temporariamente o funcionamento do controlador de rega, por exemplo, se estiver a chover. O plano de operação da rega permanece na memória do controlador, mas não será executado até a suspensão ser cancelada.

Suspensão: Prima  $\mathcal{K}$  3 segundos consecutivos, até surgir o símbolo ....

Cancelar a suspensão: Prima **,** durante 3 segundos consecutivos, para devolver o comando do sistema de rega ao controlador de rega. O símbolo  $\mathbf{\tilde{H}}$  irá desaparecer.

Durante a suspensão, o botão "Manual"  $\textcircled{\small{}}$ não funciona.

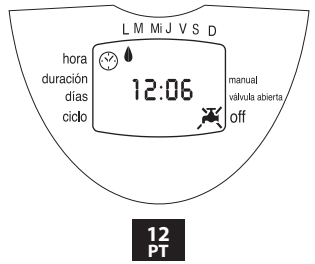

## **Aviso Intermitente De Pilha Fraca**

Quando as pilhas estão fracas, surge no visor o símbolo da bateria a piscar (( ). Nesta altura, a pilha ainda contém uma quantidade limitada de energia para operar a válvula. A pilha deverá ser substituída de imediato. Se a pilha não for substituída, o controlador de rega continuará a abrir a válvula 8 vezes, segundo o programa. O controlador irá então suspender o programa e surge OFF no visor. Os dados do programa permanecem em stand-by durante 30 segundos, enquanto se substitui a pilha.

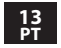

## **Alta Definição De Programa De Rega**

noPr irá aparecer durante a programação dos dias de rega (ver Programar um plano de rega semanal), se os dias de rega não tiverem sido especificados. Neste caso, a válvula não pode ser aberta durante a operação manual computorizada (ver Operação manual computorizada).

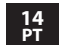

#### **5. Manutenção**

Retire as pilhas, se o controlador de rega não for utilizado por um longo período de tempo. O controlador possui um filtro interno, que tem de ser retirado e limpo com um intervalo de poucos meses. Se o filtro não for limpo regularmente - pode causar problemas. A vida útil da pilha é de, pelo menos, um ano.

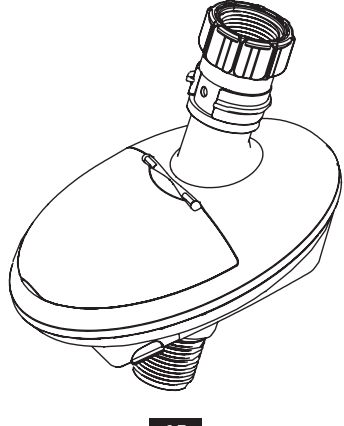

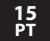

# **I TCEPEX**

FLUIDRA S.A. Av. Francesc Macià 60, planta 20 08208 Sabadell (Barcelona) | Spain  $Tel + 34937243900$ Fax: + 34 93 724 29 92 www.cepex.com